# **IMPLEMENTACIÓN DEL MÉTODO STATIS MEDIANTE SPAD**

Ignacio García Lautre *Universidad Pública de Navarra* 

Estela Simón Nicó *Universidad Politécnica de Cataluña* 

#### RESUMEN

En la actualidad existe una gran variedad de programas informáticos diseñados para implementar métodos de análisis de tablas múltiples. Uno de ellos es el SPAD (Système Pour l'Analyse des Données), el cual incluye un módulo para el análisis simultáneo de varias tablas rectangulares de datos. En este módulo se incluyen dos métodos: el Análisis Factorial Múltiple y el STATIS (Structuration des Tableaux a Trois Indices de la Statistique). El objetivo de este trabajo consiste en resumir la implementación del STATIS utilizando la versión 4.5 del SPAD. En el trabajo se distinguen dos partes diferenciadas. La primera consiste en un resumen sobre los fundamentos del STATIS (secciones 2 y 3). La segunda está referida al SPAD 4.5, centrándose en su instalación y manejo para poder implementar el STATIS (secciones 4 a 7).

Palabras clave: *STATIS, SPAD, tablas múltiples.*

### **Introducción**

Una parte importante de la estadística exploratoria multidimensional está dedicada al análisis simultáneo de varias tablas de datos. En la práctica es habitual el estudio de varias matrices de datos conjuntamente. Un caso concreto se da cuando se mide un grupo de variables en diferentes momentos de tiempo para un mismo conjunto de individuos, con el objetivo de estudiar su evolución. Otros casos de este tipo se dan cuando se toman datos para un conjunto de individuos en diferentes condiciones experimentales, localidades, etc.

En la actualidad existe una amplia variedad de métodos estadísticos para este tipo de estudio, conocidos como métodos para el análisis de tablas múltiples, entre los que se encuentra el método STATIS (Structuration des Tableaux a Trois Indices de la Statistique), introducido por L'Hermier des Plantes, en 1976, y desarrollado por Lavit en 1988, basándose en aproximaciones geométricas a espacios euclídeos.

Por otro lado, en los últimos años se ha desarrollado una gran variedad de software encargado de implementar estos métodos. El paquete estadístico utilizado en este trabajo es el SPAD (Système Pour l'Analyse des Données), versión 4.50 para Windows, ofertado desde el Centre International de Statistique et d 'Informatique Appliquées (CISIA).

Esta reseña está estructurada en cuatro secciones. En las dos primeras se exponen algunas cuestiones acerca del método STATIS, que consideramos importantes para su comprensión. Las dos siguientes incluyen los requisitos mínimos del programa SPAD 4.5, los pasos básicos para su instalación y unas indicaciones básicas para su utilización.

No obstante, para profundizar en el desarrollo del método STATIS, se debe consultar la bibliografía citada en el texto. En el caso del SPAD, se puede acceder a la página web del CISIA, donde se podrán encontrar programas de formación acerca del STATIS y el manejo del SPAD, publicaciones, etc, o contactar directamente con ellos.

El contacto con el CISIA se puede hacer a través de:

- Página web: http://www.cisia.com
- Dirección : 261 rue de Paris 93556 Montreuil Cedex Francia,
- Teléfono: 33 (0) 1 55821515
- e-mail: cisia@fr.inter.net

#### **Datos necesarios para la implementación del STATIS**

En el desarrollo de este método, se tienen en cuenta tres situaciones en la colección de los datos:

- 1. Estar en presencia de diferentes grupos de variables medidas para un mismo conjunto de individuos.
- 2. Poseer un mismo grupo de variables medidas para T conjuntos de individuos.
- 3. Medir los mismos grupos de variables para el mismo conjunto de individuos en diferentes condiciones (temporales, espaciales, experimentales, etc.)

Al análisis conjunto de las tablas de datos obtenidas en la primera situación se le denomina STATIS, y prioriza el comportamiento de los individuos. Al análisis conjunto de las tablas obtenidas en la segunda situación se le denomina STATIS dual, y prioriza el

estudio de las relaciones entre las variables. En cuanto a la tercera situación, se propone aplicar ambas estrategias (L'Hermier, 1976; Lavit, 1988; Dazy, 1996).

El STATIS parte de K estudios del tipo  $(X_K, M_K, D)$ , donde:

- $X_1, X_2, \ldots, X_K$  son K matrices de datos con  $J_1, J_2, \ldots, J_K$  variables cuantitativas respectivamente, observadas a un mismo grupo de n individuos. Las variables pueden ser diferentes en cada una de las tablas.
- **D**, matriz diagonal de orden n x n, en cuya diagonal se encuentran los pesos de los individuos. Definiremos los pesos de los individuos como  $p_1, p_2, \ldots, p_n$  tal que  $p_i > 0$ ,  $\forall$  i=1,2,...,n  $\forall$   $\Sigma_i$   $p_i = 1$ . Se supone que los individuos tienen el mismo peso en cada uno de los estudios.
- $M_1, M_2, \ldots, M_k$  son K matrices diagonales, de orden  $J_k$  x  $J_k$  cada una (k=1,2,…K), en cuya diagonal se encuentran los pesos de las variables en cada una de los estudios. Definiremos los pesos de las variables para el k-ésimo estudio, como m<sub>1</sub><sup>k</sup>, m<sub>2</sub><sup>k</sup>,..., m<sub>Jk</sub><sup>k</sup>, tal que

$$
\sum_{Jk} m_{Jk}^{k} > 0, \ \forall \ j = 1, 2, \ldots, J_K.
$$

• Se supone que los estudios pueden tener diferentes pesos, por lo que definiremos a  $\Delta$ , como una matriz diagonal, de orden K x K, en cuya diagonal se encuentran los pesos  $\pi_1, \pi_2, \ldots, \pi_K$  de cada una de las tablas de datos, respectivamente, donde

$$
\pi_k>0,\ \forall\ k{=}1{,}2{,}...{,}K
$$

El STATIS dual parte de K estudios del tipo  $(X_K, M, D_k)$ , donde:

- $X_1, X_2,...X_K$  son K matrices de datos con J variables cuantitativas, las mismas en cada tabla, observadas a  $n_1$ ,  $n_2$ , ...  $n_k$  grupos de individuos, respectivamente.
- **M**, matriz diagonal de orden J x J, en cuya diagonal se encuentran los pesos de las variables. Definiremos los pesos de las variables como  $m_1, m_2, \ldots, m_J$  tal que  $m_i > 0$ ,  $\forall$  j=1,2,...,  $J \, y \, \Sigma_i m_i = 1$ . Se supone que las variables tienen el mismo peso en cada uno de los estudios.
- **D<sub>1</sub>, D<sub>2</sub>,...D**<sub>K</sub> son K matrices diagonales, de orden  $n_k$  x  $n_k$  cada una (k=1,2,...K), en cuya diagonal se encuentran los pesos de los individuos en cada una de los estudios. Definiremos los pesos de los individuos para el k-ésimo estudio, como  $p_1^k, p_2^k, \ldots, p_{nk}^k$ , tal que  $\sum_i p_{ik}^k > 0$ ,  $\forall i=1,2,\ldots,n$ .
- Se supone también que cada uno de los estudios pueden tener pesos diferentes, por lo que definiremos a  $\Delta$ , como una matriz diagonal, de orden K x K, en cuya diagonal se encuentran los pesos  $\pi_1, \pi_2, \ldots, \pi_K$  de cada una de las tablas de datos, respectivamente, donde  $\pi_k > 0$ ,  $\forall k=1,2,...,K$ .

A partir de aquí, y con el objetivo de tener una estructura común para los estudios, a cada uno de ellos se les asocia una matriz que sea representativa de los datos, denominada matriz de cuantificación u objeto. En el caso del STATIS, al k-ésimo estudio se le asocia como matriz de cuantificación u objeto, a la matriz de productos escalares  $W_k$  =  $\mathbf{X}_k \mathbf{M}_k \mathbf{X}_k^{\mathsf{t}}$ , de orden nxn, simétrica y semidefinida positiva, y en el caso del STATIS dual se le asocia la matriz de varianzas y covarianzas  $V_k = X_k^{\dagger} D_k X_k$ . De manera general estas matrices se toman normalizadas para equilibrar sus influencias dentro del análisis.

#### **Estrategia del STATIS**

El STATIS y STATIS dual se dividen en tres etapas, denominadas Interestructura, Compromiso e Intraestructura.

#### **Interestructura**

La idea central de esta etapa es comparar las configuraciones de las mismas observaciones, obtenidas en los diferentes estudios (L'Hermier, 1976; Lavit, 1988; Dazy, 1996). Para lograr esto, se define un coeficiente de asociación entre los objetos  $W_k$  y  $V_k$ a partir del producto escalar de Hilbert Smith. Considerando que los objetos se toman normalizados, el coeficiente de asociación en el STATIS resulta ser:

$$
RV(k,l) = \left\langle \frac{W_k}{\sqrt{|W_k|} \cdot \sqrt{|W_l|}} \right\rangle = \frac{traza(W_k D W_l D)}{\sqrt{traza(W_k D)^2} \sqrt{traza(W_l D)^2}}
$$

; con k,  $l = 1, 2, ..., K$ , En el STATIS dual:

$$
RV(k,l) = \left\langle \frac{V_k}{\sqrt{|V_k|}} , \frac{V_l}{\sqrt{|V_l|}} \right\rangle = \frac{traza(V_kMV_lM)}{\sqrt{traza(V_kM)^2} \sqrt{traza(V_lM)^2}}
$$

La distancia entre los objetos es:  $d^2(k,l) = 2$  (1-RV(k,l)). Por tanto, si RV(k,l)= 1, se define una relación de equivalencia entre los estudios  $(X_k, M_k, D)$   $(Y_i, M_l, D)$ . Esta equivalencia se traduce en que la imagen euclídea de los individuos del primer estudio (asociados al objeto  $W_k$  o  $V_k$ ), se deduce de la imagen euclídea de los individuos del segundo estudio (asociados al objeto  $W_1$  **o**  $V_1$ ), por una homotecia de razón

$$
\frac{W_k}{\|W_l\|}
$$
 en el caso del STATIS o 
$$
\frac{V_k}{\|V_l\|}
$$
 en el caso del STATIS dual.

A partir de aquí, y con el objetivo de construir una imagen euclídea de los objetos, se define la matriz W, denominada matriz de la interestructura, simétrica, semidefinida positiva y de orden K x K, cuyos elementos son los coeficientes de asociación entre los objetos es decir, el elemento k,l de la matriz **W** será w(k,l) = RV(k,l).

Sean entonces,  $M_1, M_2, \ldots, M_K$  los puntos-tablas asociados a los objetos  $W_1, W_2, \ldots, W_K$  del STATIS ( $V_1, V_2, \ldots, V_K$  en el caso del STATIS dual). La diagonalización de **W** (donde **W** es la matriz de la interestructura y Δ la matriz de peso de las tablas en estudio), permite representar a los K puntos tablas en un espacio de pequeña dimensión, y de esta forma poder visualizar la interestructura, en el sentido de que de la proximidad de dos puntos  $M_k$  y  $M_l$  en este plano factorial, se traduzca en la existencia de una estructura de los individuos común a los estudios k y l. (L'Hermier, 1976; Lavit, 1988; Dazy, 1996).

#### **Compromiso**

El objetivo de esta etapa es comparar los individuos (o variables) desde el punto de vista global. Para esto, se define en el STATIS una matriz, resumen de las K tablas de datos, denominada matriz compromiso como:  $\mathbf{C} = \alpha \sum_{k} \pi_{k} \mathbf{U}_{k1} \mathbf{W}_{k}$ , que no es más que la media ponderada de los objetos  $W_k$  (k=1,2,...,K), donde  $U_{11}$ ,  $U_{21}$ , …,  $U_{K1}$  son las coordenadas del primer vector propio U<sub>1</sub> obtenido en la interestructura;  $\pi_1$ ,  $\pi_2$ , ...,  $\pi_K$ , los *1*

pesos de los estudios y 
$$
\alpha = \frac{1}{\sqrt{\lambda} I} \sum_{k} \pi_k / |W_k|
$$

es un coeficiente positivo de normalización, que permite que la matriz compromiso se sitúe en el punto medio de los puntos-tablas. En el caso de que se trabaje con los obje-

tos normados, 
$$
\alpha = \frac{1}{\sqrt{\lambda_I}}
$$

Esta matriz compromiso es simétrica y semidefinida positiva, por ser una combinación lineal positiva de matrices semidefinidas positivas, y resume las K tablas de datos en una que es representativa del conjunto, constituyendo el mejor resumen de las matrices **Wk**, en el sentido de que es el objeto más correlacionado (en el sentido del producto escalar de Hilbert Smith) con los objetos  $W_k$  (Lavit, 1988)

En el STATIS dual se define como matriz compromiso a  $C = \alpha \sum_{k} \pi_{k} U_{k1} V_{k}$ , siendo α el coeficiente positivo de normalización, que en este caso se toma igual a

$$
\alpha = \frac{1}{\sum_{k} \pi_k} U_{kI},
$$

por lo que la matriz compromiso será

$$
C = \left(\frac{1}{\sum_{k} \pi_k U_{kl}}\right)_{k} \pi_k U_{kl} V_{k},
$$

que es considerada como una matriz de varianzas y covarianzas entre las variables comunes a los estudios (Lavit, 1988). En el caso de que las variables se tomen centradas y reducidas, la matriz compromiso se considerará como una matriz de correlación entre las variables comunes a los estudios.

Al igual que en el STATIS, esta matriz compromiso también cumple con las propiedades de simetría, semidefinida positiva, y constituye el mejor resumen de los objetos.

La diagonalización de la matriz **CD** (donde **C** es la matriz compromiso y **D** matriz diagonal de orden n x n, en cuya diagonal se encuentran los pesos de los individuos), permite construir una imagen euclídea de los individuos medios o compromisos. La distancia entre los puntos i e i' de la imagen euclídea compromiso, representa la distancia media o compromiso entre los individuos i e i' , la cual se puede escribir en función de la distancia entre los individuos, en los diferentes estudios. (L'Hermier, 1976; Lavit, 1988; Dazy, 1996).

#### **Intraestructura**

El objetivo de esta etapa es describir a los individuos (o variables) según sus comportamientos en cada uno de los estudios. Para lograr esto, el STATIS y el STATIS dual proyectan a los individuos, tales y como son vistos en cada tabla, en el mismo subespacio factorial de los individuos medios o compromisos. Esto nos permite estudiar el comportamiento de cada individuo alrededor de su posición media o compromiso (L'Hermier, 1976; Lavit, 1988; Dazy, 1996).

Una propiedad importante es que el individuo medio o compromiso resulta ser una media ponderada de los individuos parciales según cada estudio.

#### **Cómo instalar el SPAD 4.5 para Windows.**

El software SPAD 4.5 para Windows no requiere de unas características especiales por lo que se puede instalar en la mayoría de ordenadores con una antigüedad no mayor a 3 años. Sólo es indispensable que el ordenador lleve instalado el sistema operativo Windows 95 (o superior) y tener aproximadamente unos 60 mega bites de espacio libre en el disco duro. Tampoco existen restricciones en cuanto al tipo de procesador y a la memoria RAM. No obstante es aconsejable tener instalado un procesador Pentium II (o equivalente) y 32 megabytes de Memoria RAM para obtener los resultados con rapidez y evitar que el programa se bloquee cuando analizamos grandes tablas de datos.

La instalación se realiza desde el CD que proporciona CISIA al adquirir el programa. A continuación se detallan los pasos a seguir, similares a los de la instalación de cualquier tipo de software en Windows 95. Para pasar de un paso a otro se debe pinchar con el ratón en el botón siguiente (suivant en francés) de la correspondiente ventana.

1) Introducir el CD en el ordenador. El programa de instalación del SPAD se ejecuta automáticamente al cabo de unos segundos. Si esto no sucede, se hace doble clic sobre el icono del CD o sobre el icono del programa de instalación denominado Setup que está almacenado dentro del CD.

2) Ventana de bienvenida. En esta ventana se informa que se va a proceder a la instalación del SPAD y se recomienda cerrar todas las aplicaciones abiertas antes de continuar.

3) Código confidencial. En este paso se debe introducir el código entregado con el certificado de garantía del SPAD.

4) Selección del directorio. Por defecto, el SPAD se instala en el directorio C:\Archivos de programa\Cisia\Spad v4.5. Es posible seleccionar otro directorio haciendo clic en el botón Parcourir.

5) Selección de módulos. El SPAD es un programa realizado en módulos. Por defecto, se instalan todos pero el usuario puede seleccionar aquellos que más le interesen (el módulo SPADTM contiene al STATIS).

6) Finalización de la instalación del SPAD. El programa de instalación copia todos los ficheros necesarios en el disco duro del ordenador. Al cabo de unos segundos aparece una ventana en la que se informa que el Sistema SPAD ha sido instalado. Para terminar la instalación hacer clic en el botón Terminer. No es necesario reiniciar el ordenador para abrir el programa y manejarlo.

## **Cómo trabajar con el SPAD 4.5 para Windows**

Para realizar un análisis estadístico con SPAD 4.5 se deben seguir los siguientes pasos:

1) Construir una base de datos SPAD, que no es más que un conjunto de datos numéricos y/o textuales en formato SPAD. Para crear esta base, existen diferentes posibilidades:

a) Crear una nueva base de datos, utilizando el editor de datos incluido al instalar el programa (menú **Base→Nouvelle Base**)

b) Importar los datos de un fichero ASCII, de una tabla SAS o una tabla de datos textuales con formato específico (menú **BaseImporter...** )

c) Importar los datos utilizando el sistema ODCB. (menú **BaseImporter...**)

d) Transformar una base de datos del programa SPSS, utilizando el editor de da-

tos. El SPAD puede leer archivos de datos SPSS directamente.

2) Construir un filière.

Un filière es una serie de métodos estadísticos coherentes entre sí. Todos los métodos de un filière se aplican sobre la misma base de datos SPAD. Para crearlo se deben seguir los siguientes pasos:

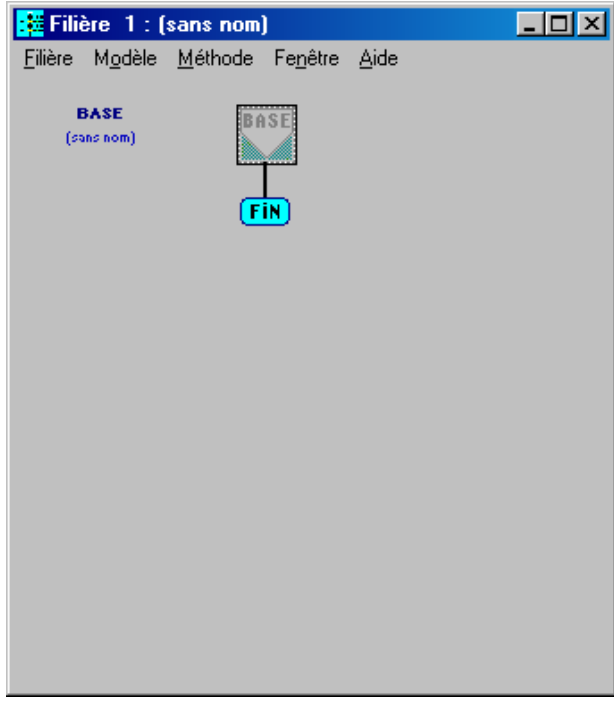

Figura 1: *apariencia de la ventana Filiére.* 

a) Escoger el menú **FilièreNouveau filière**. A continuación se abre la ventana Filiére de la figura 1 que no contiene ningún método.

b) Elegir la base de datos SPAD sobre la que se quiere realizar el análisis. Para ello hay dos opciones: hacer doble clic sobre el icono BASE (véase figura 1), o escoger menú **Filière Selectionner base...** de la ventana Filière.

c) Insertar los métodos estadísticos que se desean aplicar. Para insertar el primer método, se siguen los siguientes pasos:

- Se hace clic con el botón derecho del ratón sobre el icono BASE y se escoge la opción **Insérer méthode**. El resultado es la aparición de un icono libre en la ventana Filière sin ningún método asociado.
- Se elige el método que se desea aplicar haciendo doble clic sobre el icono libre. Se abre la ventana Choix Méthodes en la que aparecen los métodos clasificados por grupos. En primer lugar se selecciona un grupo de métodos y después, el método deseado. Al pulsar OK, el icono que antes estaba libre aparece ahora asociado a un método. El icono no tiene color lo cual indica que no está parametrizado.
- El método se parametriza haciendo doble clic sobre su icono en el filière. Esta acción nos da acceso a una ventana en la que se especifican las variables e individuos de la base de datos que se van a analizar y aquellos parámetros específicos de cada método que deben ser establecidos (el SPAD tiene asignados unos parámetros por defecto pero no siempre son los adecuados). Al parametrizar un método, el icono correspondiente se colorea.

b) Existe una opción más rápida para crear un filière utilizando los predefinidos de SPAD. Esta opción ahorra tiempo al usuario ya que se realizan los pasos a) y c) de una sola vez. Para obtener los filières predefinidos se debe escoger el menú **FilièreFilière prédéfinie....** del menú general de SPAD. Se abre una ventana en la que aparecen todas las combinaciones de filières predefinidos que ofrece SPAD clasificadas por grupos. Se elige aquél que interese y se pulsa OK. Aparece una ventana filière con los métodos insertados. Queda elegir la base de datos y parametrizar los métodos de la forma ya explicada.

En la figura 2 se muestra el predefinido del método STATIS, todavía sin base de datos asociada y sin parametrizar.

3) Guardar el filière

SPAD obliga a guardar el filière como paso previo a la obtención de los resultados. El almacenamiento se realiza escogiendo el menú **Filière Sauvegarder filière** de la ventana filière. Hay que tener en cuenta que un filiére no es un fichero único, como puede ser un documento de texto o una hoja de cálculo, sino que está compuesto por una gran variedad de ficheros que, generalmente, ocupan bastante espacio en el disco duro del ordenador.

4) Ejecutar el filiére

Para obtener los resultados de los métodos estadísticos se pulsa F5 o se escoge el menú **Filière Exécuter filière** de la ventana Filière. También es posible ir ejecutando uno a uno cada método. Para ello se selecciona aquel que se desea ejecutar haciendo clic sobre el correspondiente icono y después se escoge el menú **Méthode → Exécuter méthode** de la ventana Filière.

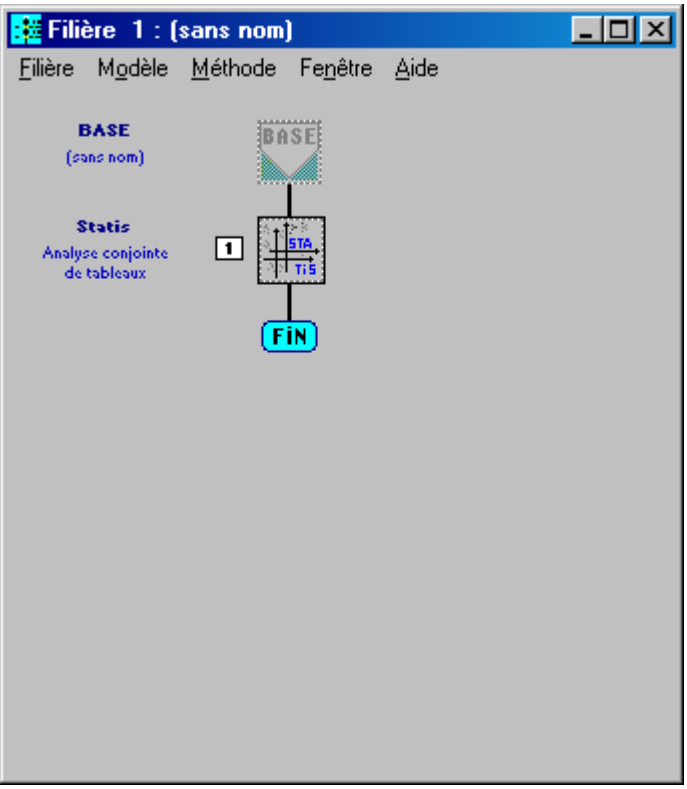

Figura 2: *apariencia de la ventana Filiére con el método predefinido de STATIS.*

## 5) Consultar los resultados

Al ejecutar el filiére aparecen una serie de iconos a la derecha de cada método, unido en forma de árbol. Cada icono contiene un tipo de resultado asociado con el método correspondiente. Los dos iconos más habituales son:

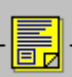

 Resultado en formato de texto. Al hacer doble clic sobre él se abre una ventana del editor de resultados. En la parte izquierda de la ventana aparece un árbol con todos los resultados asociados a ese método. Haciendo doble clic sobre cualquier rama se abre una ventana en la parte derecha del editor de resultados en la que se muestra el contenido de ese resultado concreto. Si se desea obtener una ventana con todos los resultados se hace doble clic sobre la primera rama del árbol. Estos resultados son fácilmente exportables a un procesador de textos donde pueden ser editados con mayor libertad.

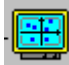

 Resultado gráfico correspondiente a un plano factorial. Existen más iconos de resultados gráficos pero éste es el más común. Haciendo doble clic sobre el mismo se accede al editor de gráficos factoriales, una de las herramientas mas completas del SPAD. El editor permite, entre otras cosas, ampliar cualquier zona del plano, superponer leyendas de texto libre, dibujar líneas que unan puntos, resaltar puntos del plano con diferentes marcas o colores...etc. Es una herramienta flexible que se utiliza de forma sencilla y cuyos gráficos son exportables en formato BMP o TIFF para ser insertados en documentos de procesador de texto o presentaciones tipo powerpoint.

## **Origen del programa**

El origen del programa SPAD se remonta a las Obras, Technique de la Description Statistique (Lebart, Morineau, Tabard, 1977) y Traitement des Données Statistiques (Lebart, Morineau, Fénelon, 1979). En estas obras se desarrollan unos programas en lenguaje FORTRAN que fueron el origen del programa SPAD. En 1982 se crea la versión 0 del programa mediante el cual se puede implementar Análisis de Correspondencias Múltiples, Análisis de clasificación mixta, etc. En 1985 surge la versión 1 que incluye la posibilidad de realizar análisis Textual. En 1991, se ofrece la versión 2, por primera vez desde el CISIA. La principal novedad de esta versión es que ofrece la posibilidad de manejar el programa con menús desplegables en versión MS-DOS. En 1996 se ofrece la versión 3 sobre Windows de manejo muy similar a la versión 4.5. En 1997 se presenta la versión 3.2 que incluye el módulo SPAD.TM para el análisis de tablas múltiples mediante los métodos STATIS y Análisis Factorial Múltiple. Las versiones posteriores van aportando mejoras concretas pero en esencia son muy parecidas.

## **Opinión personal**

Entre todos los programas utilizados por los autores para el análisis de datos multidimensional exploratorio, el SPAD se presenta como una de las opciones más atractivas para el usuario. La amplitud de métodos que se pueden implementar, su fácil manejo y, por último, su avanzado editor de gráficos convierten al SPAD en una herramienta muy útil para el analista de datos. En el caso concreto del STATIS, el programa permite elegir entre varias opciones. Se puede realizar STATIS y STATIS dual, analizar tablas normalizadas o no, o decidir el número de ejes retenidos para el análisis. Por último es destacable que CISIA proporciona manuales de ayuda para la utilización e interpretación de los resultados bastante completos que ayudarán a un usuario primerizo.

#### **Bibliografía**

SPAD (1997) *SPAD TM. Analyse des Tableaux Multiples. Manuel de reference*. Paris: CISIA. Lavit C. (1988). *Analyse conjointe de tableaux quantitatifs* . Paris: Masson.

- L'Hermier des Plantes, H. (1976). *Structuration des tableaux à trois indices de la statistique: Théorie et application d'une méthode d'analyse conjointe*. Tesis doctoral. University of Science and Technology of Languedoc.
- Dazy F. y Le Barzic F.J. (1996) *L'Analyse des Données Évolutives***.** Paris: Editions Technip.